## **Change Your JIRA Preferences**

- 1. Browse to JIRA: https://support.crbs.ucsd.edu
- 2. Click your username in the top right to go to your profile page.
- 3. Scroll to the section marked Preferences.

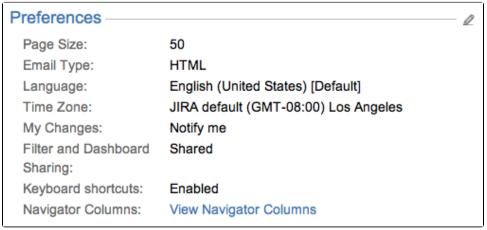

- 4. Click the small edit icon next to the word "Preferences":
- 5. From here you can change several user preferences, including:
  - Page Size
  - E-mail Type
  - Language
  - Time Zone
  - My Changes
  - Sharing
  - Keyboard Shortcuts

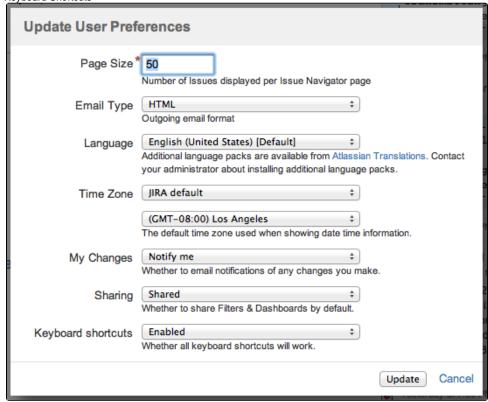

6. Click "Update" to save your changes.